BNB是Binance交易所的原生代币,因此您可以在Binance交易所上进行BNB的交 易。当然,其他交易所也支持币安币的交易,例如Bitget,以下是Bitget上交易BN B的步骤:

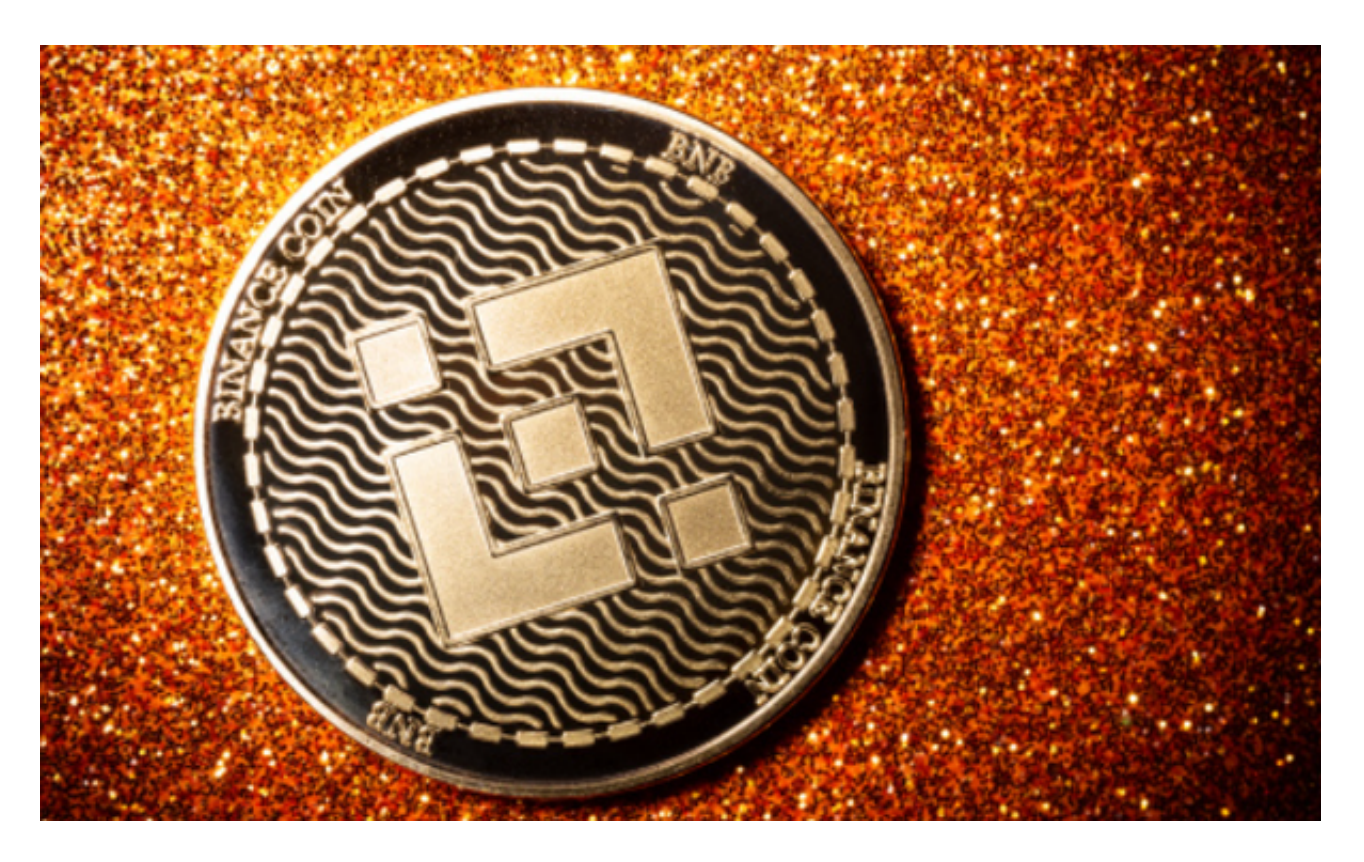

注册并完成身份验证:在Bitget交易所上注册一个账户,并完成所需的身份验证程 序。这通常包括提供个人信息、上传身份证明文件等。

 存入资金:将您的资金存入Bitget账户中,您可以使用银行转账、信用卡等方式进 行存款。确保使用您自己的银行账户进行交易,并避免使用第三方账户。

 寻找BNB交易对:在Bitget交易所上搜索BNB的交易对,您可以选择与其他数字 资产进行交易,如BTC/BNB、ETH/BNB等。

 下单交易:选择您要进行的交易类型(市价单或限价单),输入您希望购买或卖 出的BNB数量和价格,然后确认交易。

 完成交易:一旦交易被匹配,您的订单将被执行。您可以在Bitget的资产页面上查 看您的BNB余额和交易历史。

关于BNB的安全提取(出金), 以下是一些步骤和建议:

登录Bitget账户:在Bitget交易所上登录您的账户。

导航到提取页面:在Bitget的用户界面中,找到并点击"提取"选项,然后选择B NB。

 输入提取地址:在提取页面上,输入您希望将BNB提取到的钱包地址。请确保您 输入的地址是正确的,以避免资金丢失。

设置提取数量:输入您希望提取的BNB数量。

 安全验证:根据Bitget的安全设置,您可能需要进行双重身份验证(2FA)或其他 安全验证步骤。

提交提取请求:确认提取信息并提交提取请求。

 检查提取状态:您可以在Bitget的提取历史记录中查看提取请求的状态。一旦提取 请求被处理,您的BNB将被发送到您指定的提取地址。为了确保资金安全,您应该 采取以下措施:使用受信任和安全的交易平台,如Bitget。

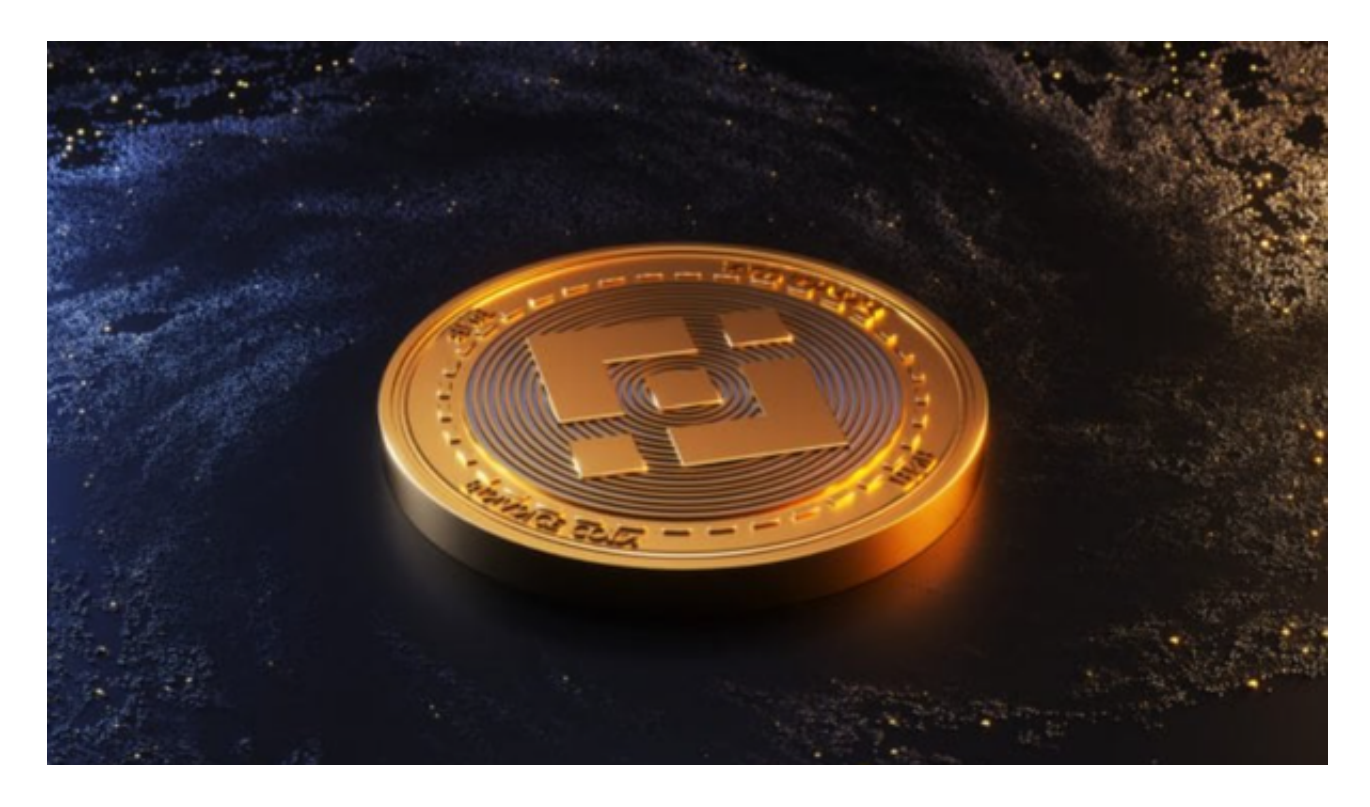

 启用双重身份验证(2FA)以增加账户的安全性。仔细检查提取地址,确保输入正 确,以避免资金丢失。遵循Binance的安全建议和最佳实践,如不与陌生人分享账 户信息、定期更改密码等。